# wave **business**

# **Telephone Quick Reference Card** Polycom VVX 601

#### Switch among Phone Screens

To switch among screens: Press  $\textcircled{a}$  to view the Home, Lines, or Calls screens.

### Voicemail

- 1. Select the Messages icon from the Home screen.
- 2. Select Message Center > Connect
- 3. Follow the prompts

### Warm or Blind Transfer

While on a call:

- 1. Select the Transfer soft key this will put the inbound caller on hold.
- 2. Dial a 10-digit number (to dial out) or enter the extension.
- 3. Select the Green phone soft key to push the call out.
- 4. After speaking to the intended party, select the

### 3-Way Conference Call

While on a call:

- 1. Select the Conference soft key to put the original caller on hold and to open a new line.
- 2. Dial a number or choose a contact.
- 3. When the dialed number or contact is on the line, use the Conference soft key to join the calls.

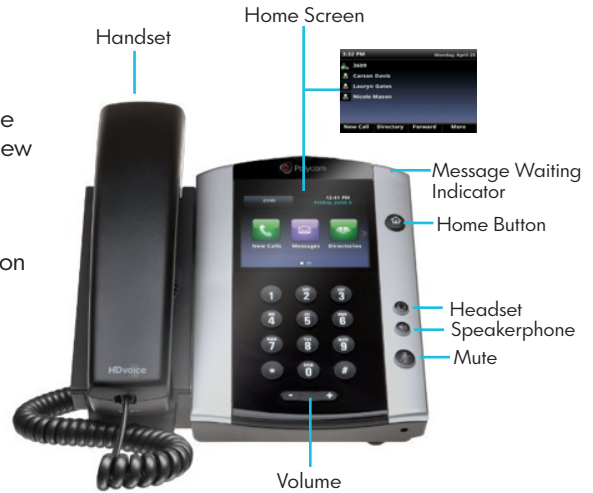

## We're here to help. For Technical Support, call: 1-855-971-1300

### Visit wavebusiness.com/hostedvoice for more information.

# **Telephone User Controls**

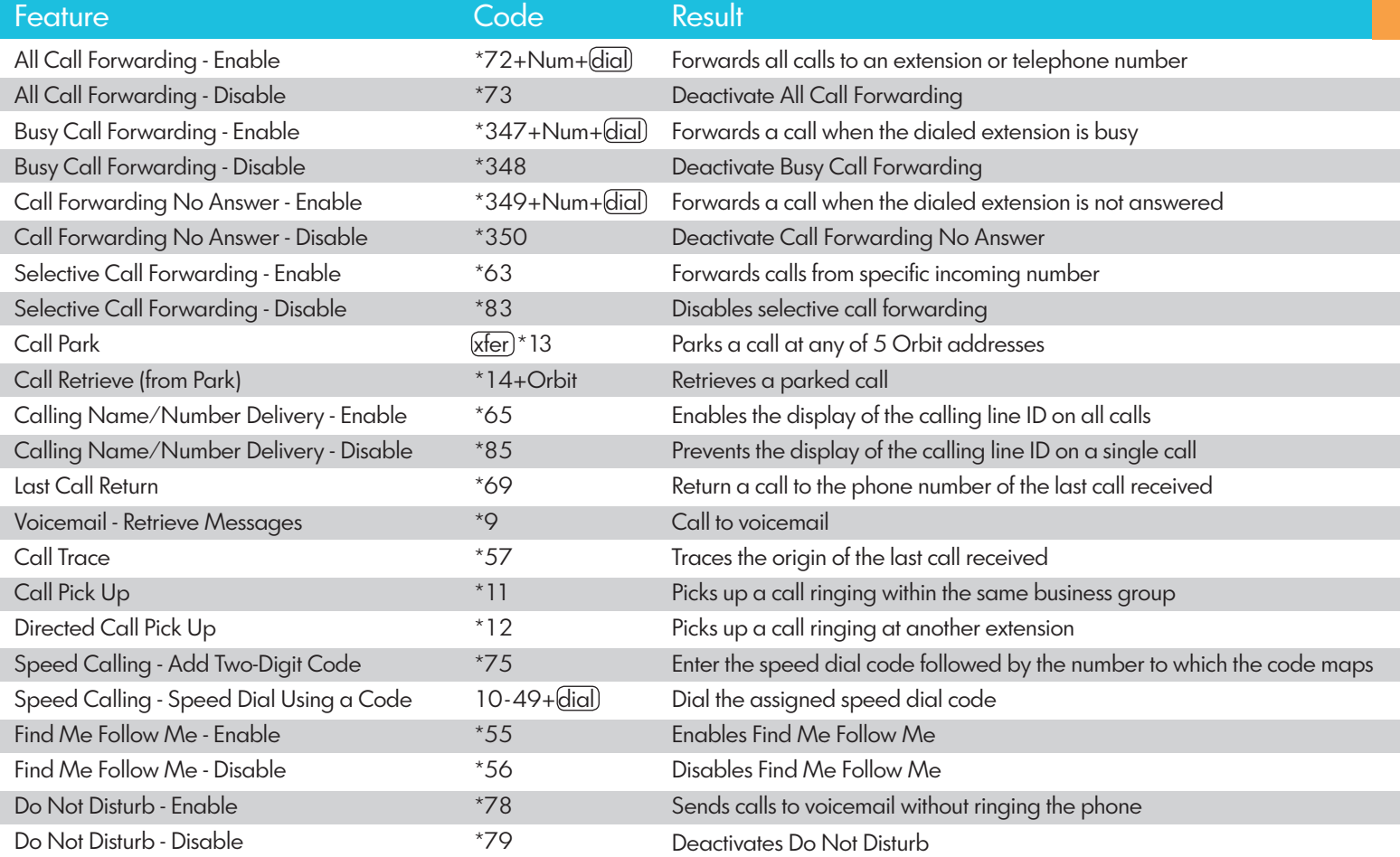